## **Accessing ISPs on the Provider Search Tool**

Effective 10/1/19, Individual Service Plans will no longer be mailed to you. All new plans will be posted to the PST once a day at 7am.

You will receive an email notification letting you know a new plan has been posted to the PST.

## Accessing plans:

- 1. Log in to the PST
- 2. Click on Service Plans

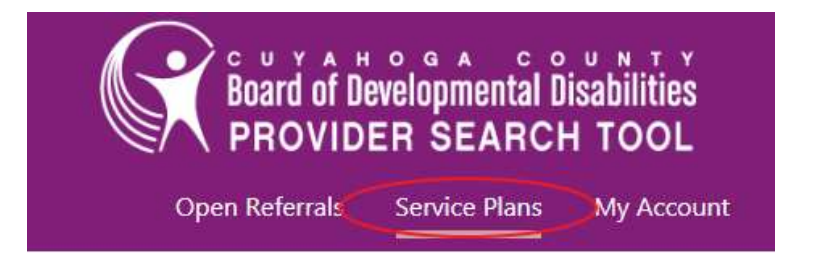

3. Click on the plan you would like to download to open it

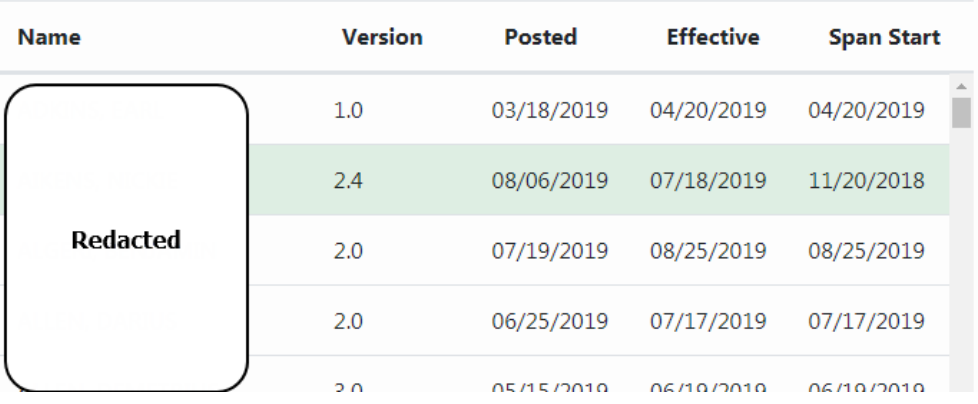

- 4. Save the plan as a pdf document:
	- a. The download icon in the top right corner

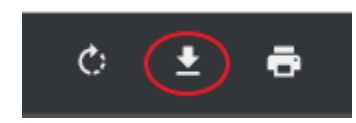

b. Right Click > Save as..

## **Individual Service Plan**

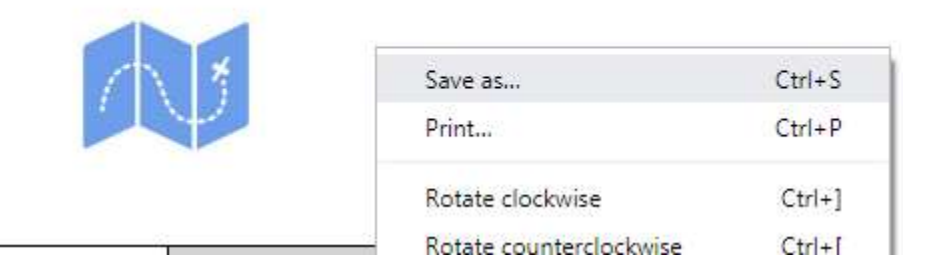

Note: When you first click on the Service Plans, will you will see the most recently posted plan for everyone you serve. Clicking the "Show all plans" button will bring up every plan currently posted for the people you serve.

\*\*If someone has multiple plans that were posted on the same date, you will see all of those plans.

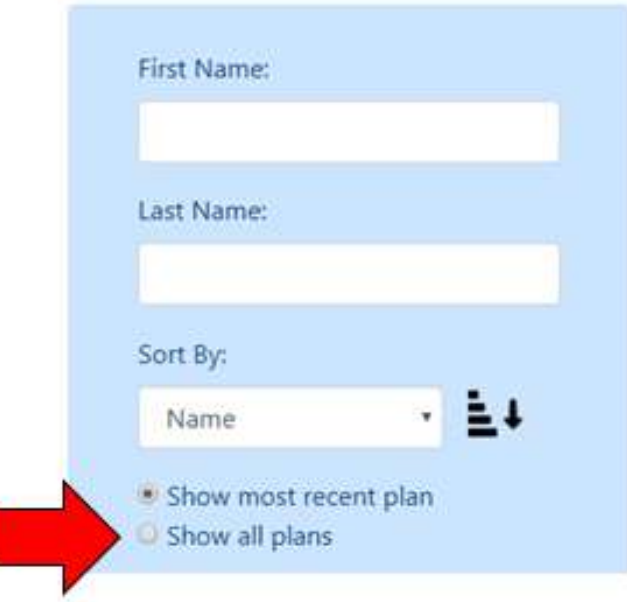